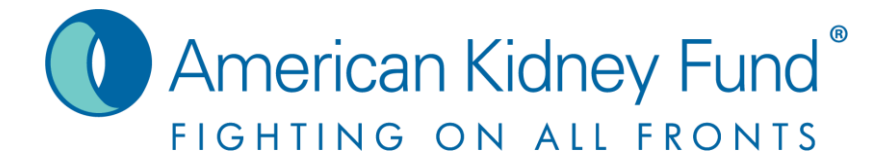

# **KidneyNation**

**How to link your fundraiser to your Facebook account**

### **Step One – Log Into Your Account**

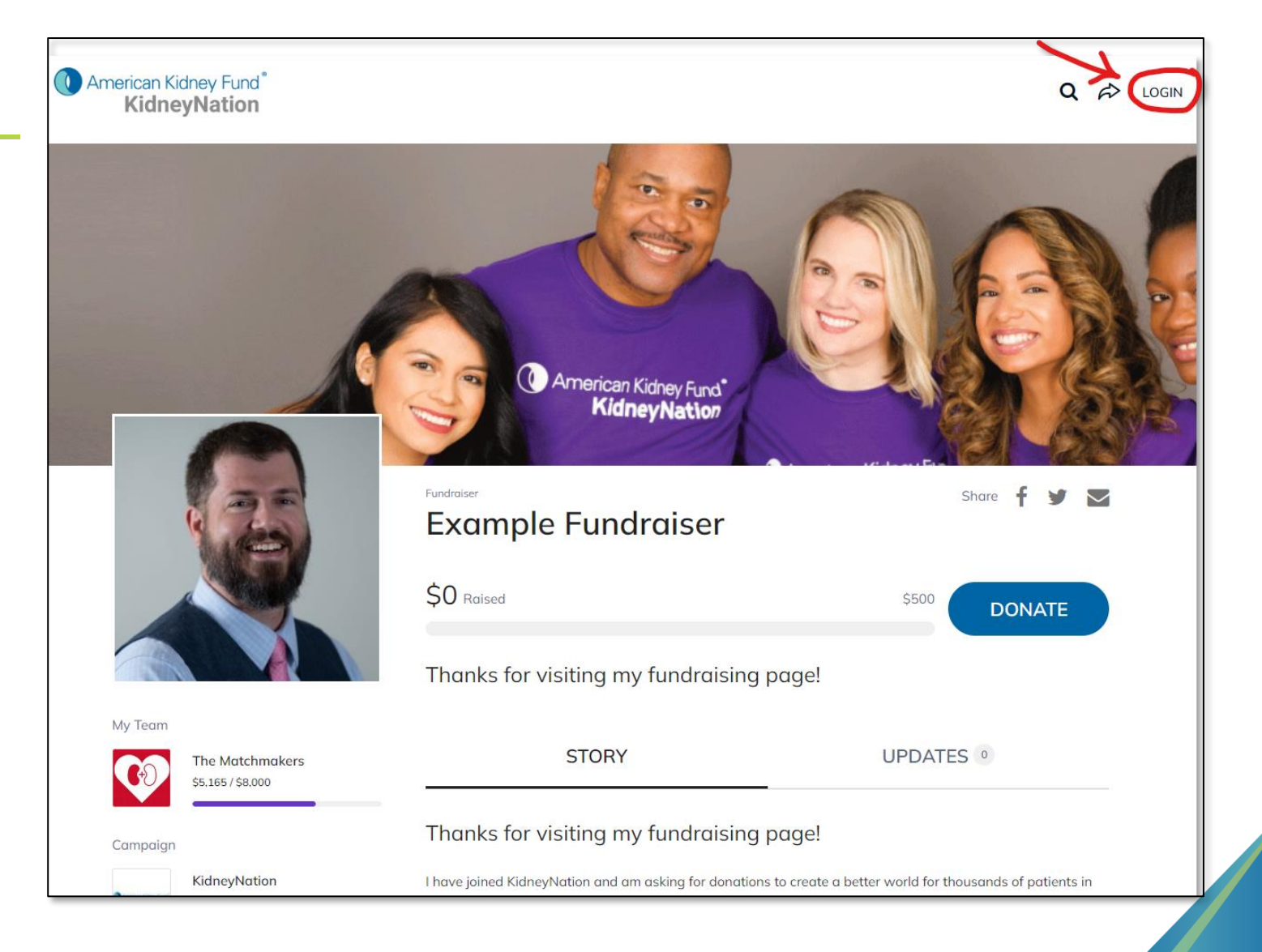

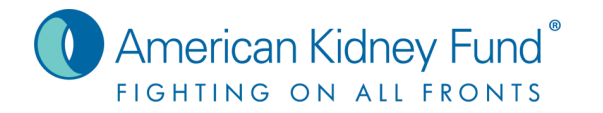

### Step Two -**Click** "Manage"

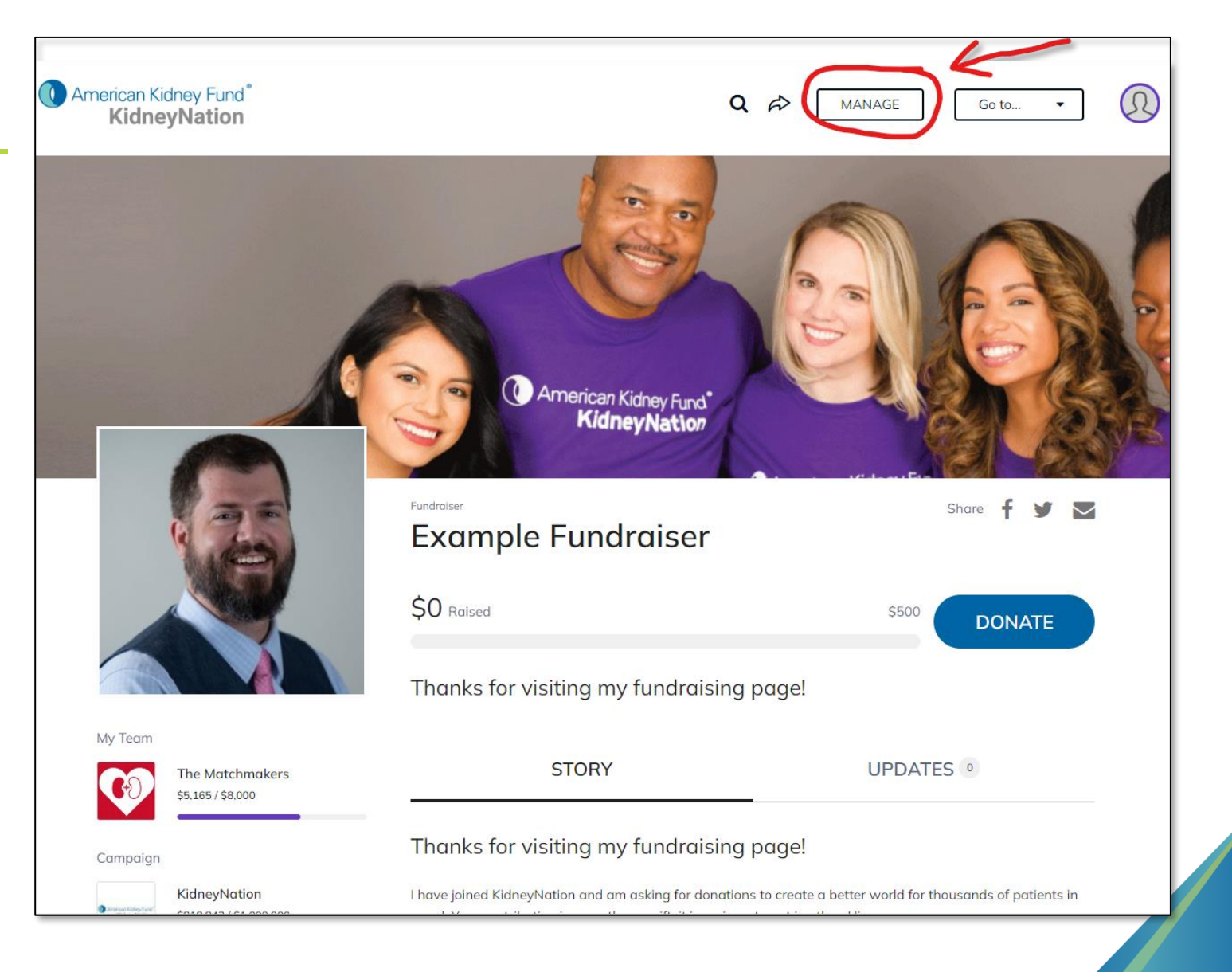

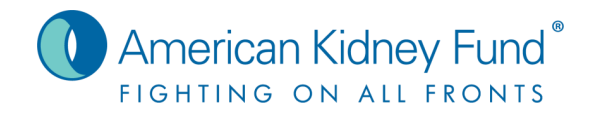

#### **KidneyFund.org**

## **Step Three<br>- Click the** "Facebook" **Tab**

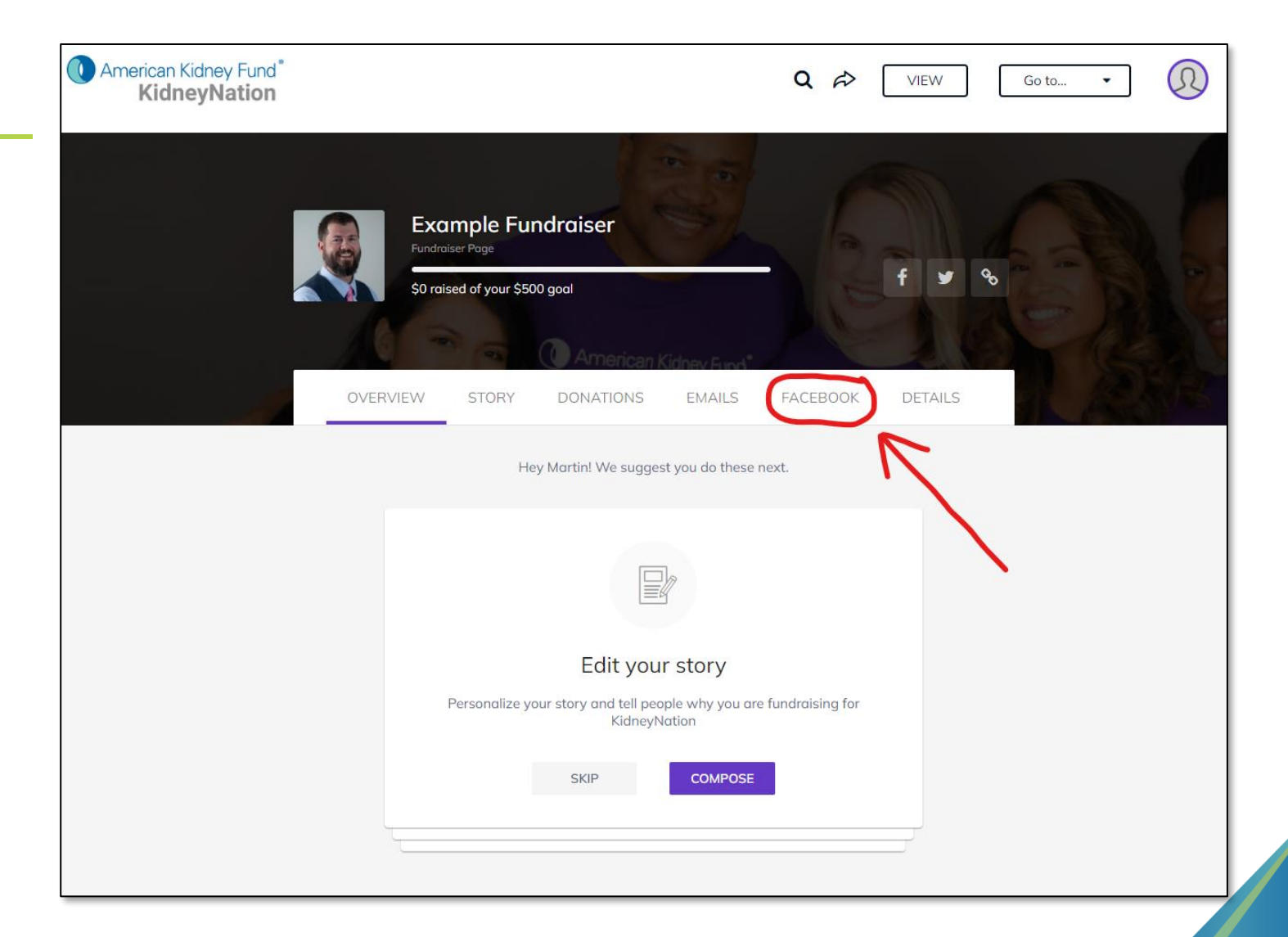

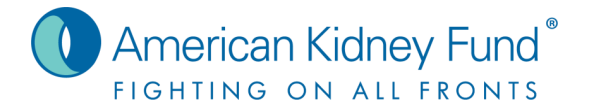

**Step Four – Click "Create" and Follow Prompts**

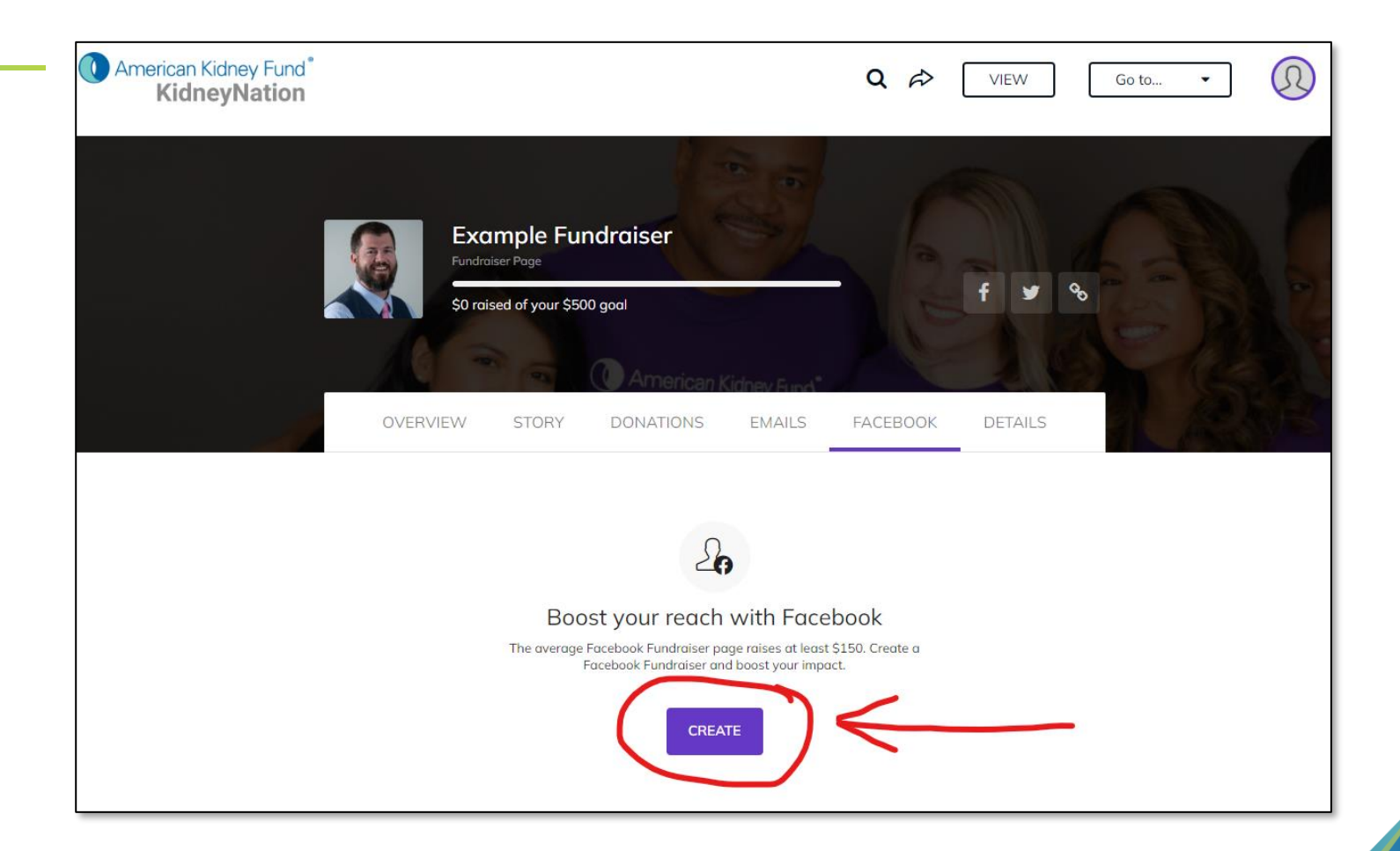

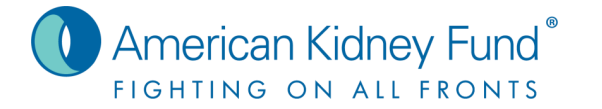

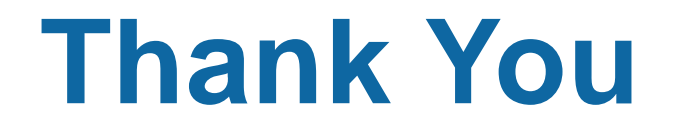

### Thank you for all you do for the kidney community!

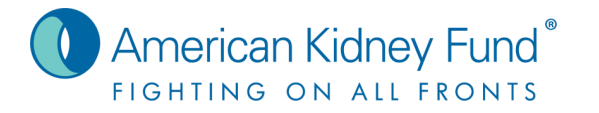

**<sup>6</sup> KidneyFund.org**